# Малый Универсальный Инвертор

# РУКОВОДСТВО ПО ЭКСПЛУАТАЦИИ

 $0.4$ <sub>K</sub>B<sub>T</sub> - 3.0 <sub>K</sub>B<sub>T</sub> 220B YPOBEHb **400B YPOBEHL**  $0.4$   $\kappa B$ T – 7.5  $\kappa B$ T

- Пожалуйста, внимательно прочтите инструкции и разберитесь в содержании, чтобы установить и использовать правильно.

-<br>- Пожалуйста, передайте инструкции конечному пользователю и тщательно сохраните его

- Технологические стандарты данного товара могут быть изменены, но мы не уведомляем об этом.

> 2R120200703 1.3 Версия Дата начала: 3.07.2020г. Номер: XM-H0125  $V1.4$

# **Декларация**

Благодарим за выбор инвертора. Перед использованием внимательно прочтите инструкции и убедитесь, что вы знаете обо всех мерах предосторожности.

# **Меры предосторожности**:

1. Перед скручиванием убедитесь, что питание отключено.

2. Работы по скручиванию должны выполняться профессиональным инженеромэлектриком.

3. Клеммы заземления должны быть соединены с землей.

4. После экстренной паузы в подключении цепей убедитесь, что проверка эффективна.

5. Не соединяйте выходной провод инвертора с корпусом и обратите внимание, что выходной провод не должен быть короткозамкнутым.

6. Проверьте, соответствует ли напряжение силовой цепи переменного тока номинальному напряжению инвертора.

7. Не проводите испытание инвертора на выдерживаемое напряжение.

8. Подключите тормозной резистор в соответствии со схемой подключения.

9. Не подключайте питание к выходным клеммам U, V, W.

10. Не подключайте контактор к выходной цепи.

11. Перед включением питания обязательно установите защитную крышку. Снимая крышку, обязательно выключайте питание.

12. Если вы хотите перезагрузить инвертор с помощью функции повтора, не приближайтесь к механическому оборудованию, потому что инвертор внезапно перезапустится, когда остановится аварийный сигнал.

13. Убедитесь, что сигнал работы отключен. Перед сбросом устройства аварийной сигнализации инвертор может внезапно запуститься.

14. Не прикасайтесь к клеммам инвертора, это очень опасно, так как на них находится высокое напряжение.

15. При включенном питании не меняйте проводку и клеммы.

16. Перед выполнением некоторых работ по проверке и техническому обслуживанию отключите питание главной цепи.

17. Не изменяйте произвольно инвертор.

# **1. Технические данные**

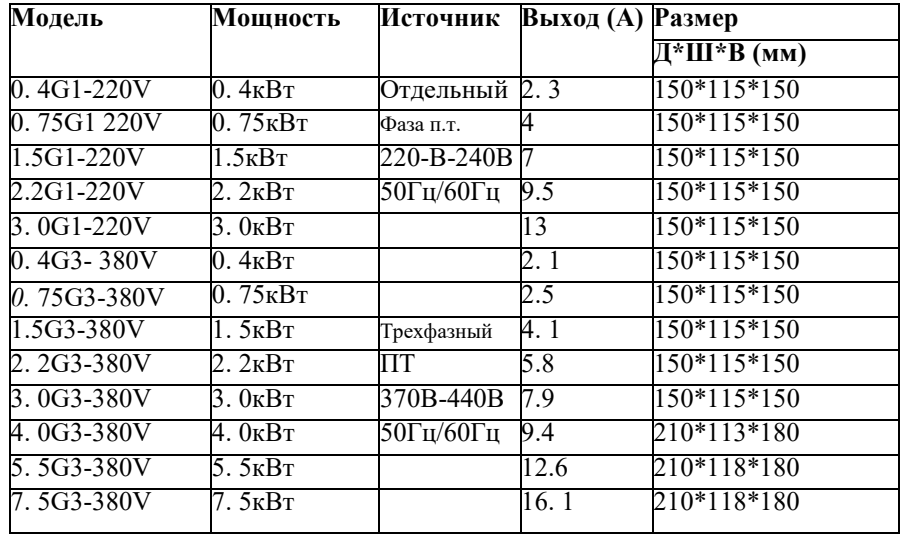

# **Номинальные характеристики инвертора**

# **2. Назначение и электромонтаж**

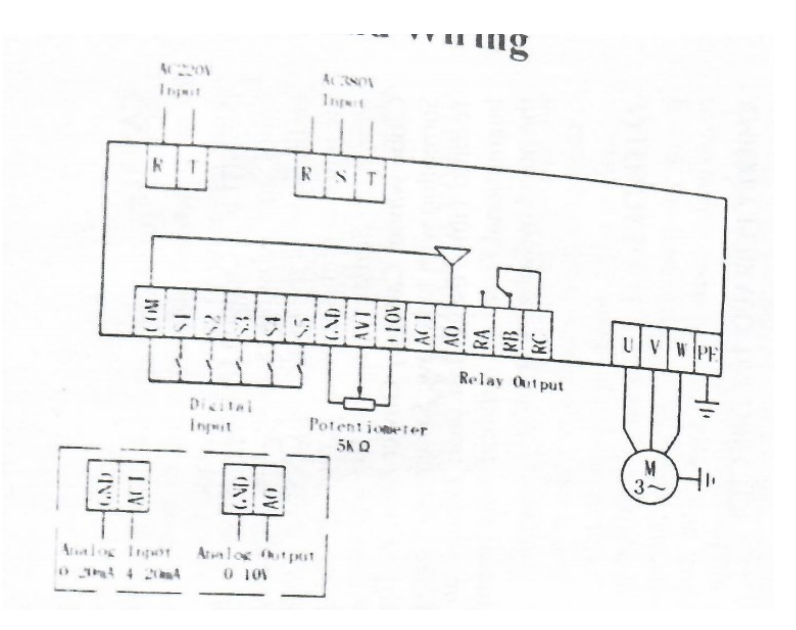

**AC 220V Input – Вход 220В переменного тока AC 38V Input – Вход 380В переменного тока Digital Input – Цифровой вход Potentiometer – Потенциометр Relay Output – Выходные зажимы реле Analog Input – Аналоговый вход Analog Output – Аналоговый выход**

# **Инструкция по назначению клеммы**

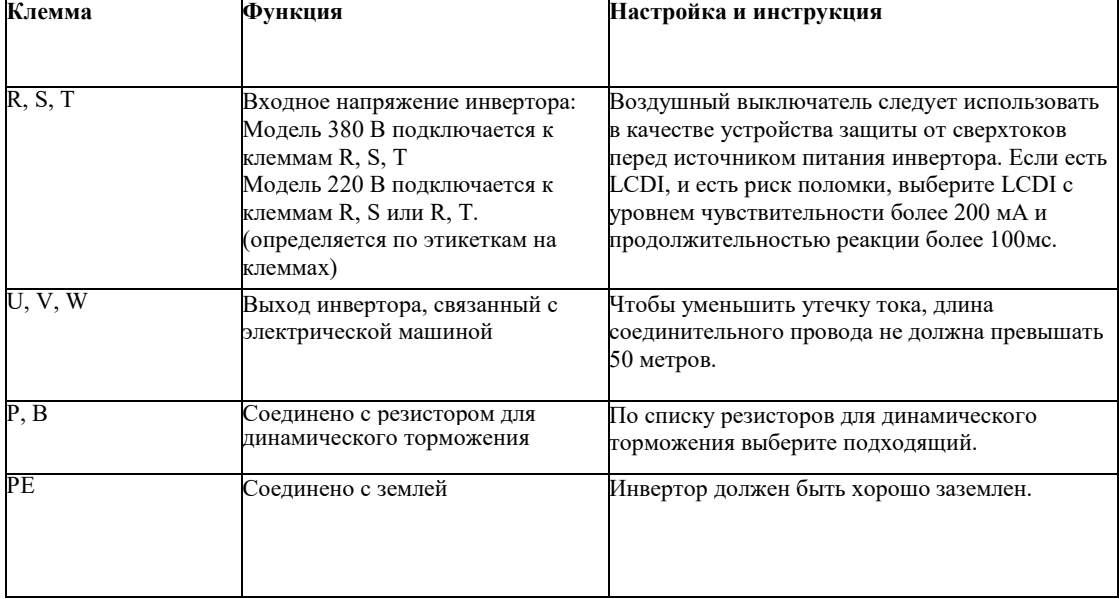

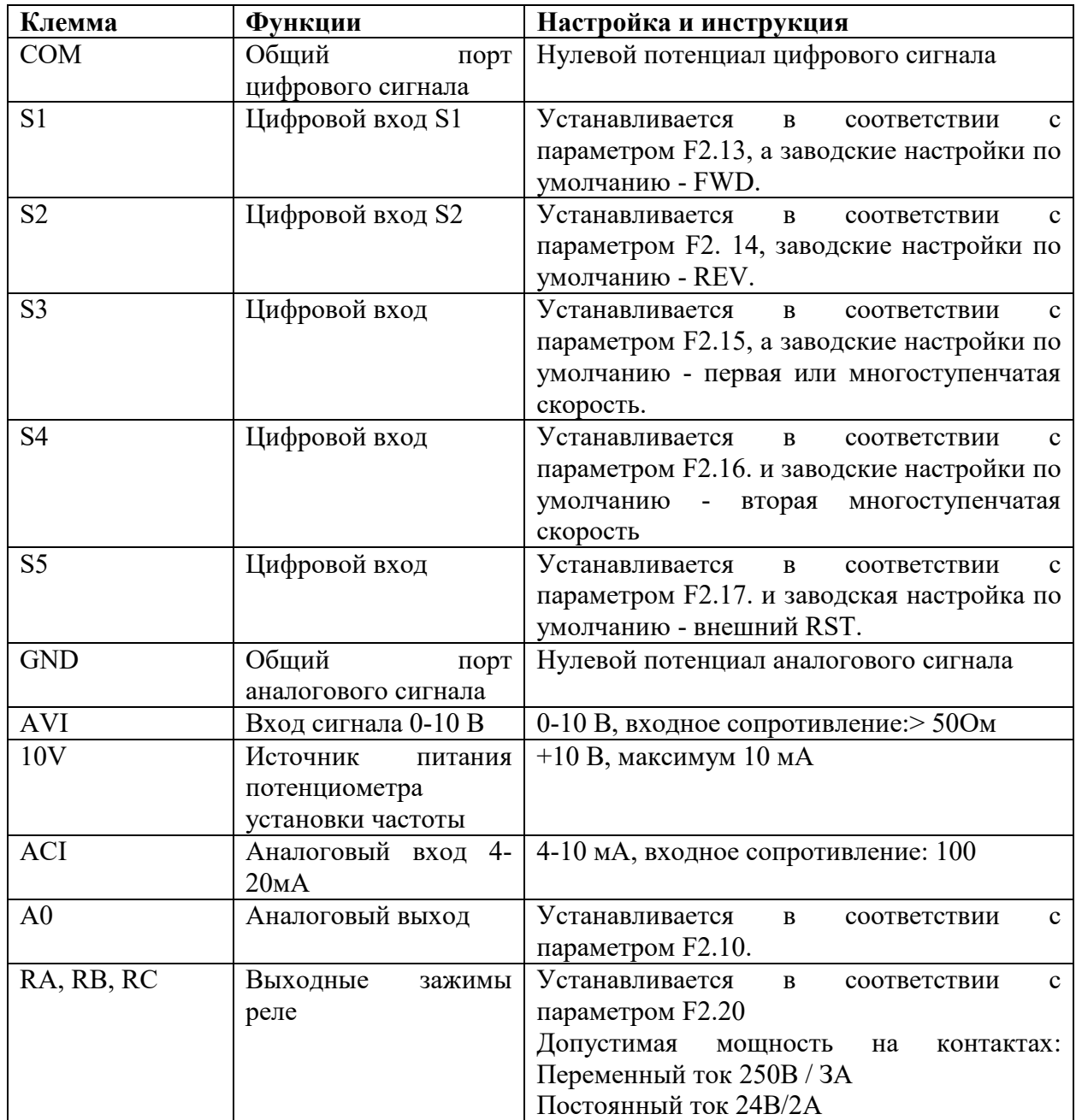

# 3. Функционирование

# 1. Панель и Метолы

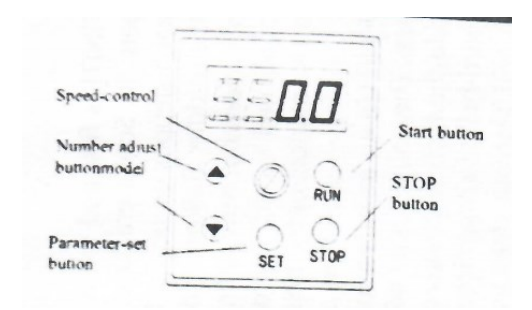

Speed control - Управление скоростью Number adjust - Регулирование числа **Button model - Модель кнопки** Parameter set button - Кнопка установка параметра Start button - Кнопка запуска STOP button - Кнопка ОСТАНОВКИ

## Внимание:

Если питание включено, то на панели отображается 0.0. (выходная частота)

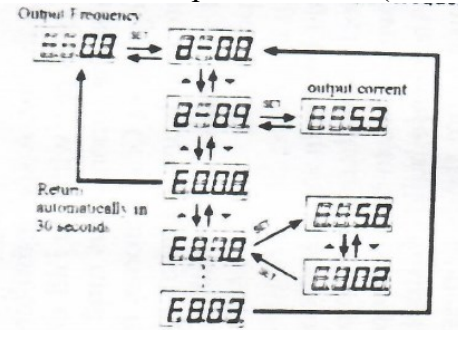

Output frequency - выходная частота Output current - выходной ток Return automatically in 30 seconds - Возврат автоматически через 30 секунд

После настройки параметра способ возврата в исходное положение:

1. Когда питание выключено, включите его снова

2. Выберите параметр d-00 и нажмите SET (УСТАНОВКА).

3. Нажмите и удерживайте клавишу SET в течение 3 с.

## 2. Командный режим работы инвертора

Командный режим работы инвертора устанавливается параметром F0.02: Существует два вида командного режима: запуск/остановка управления с панели и запуск/остановка управления с помощью клемм:

(1) Запуск/остановка управления с панели: (Заводские настройки по умолчанию - управление с пульта.)

Когда вы используете панель для управления инвертором, вы должны помнить, что нажатие зеленой кнопки означает запуск инвертора, а нажатие красной кнопки означает остановку. Перед любой операцией инвертор по умолчанию запускает FWD. FWD и REV устанавливаются входной клеммой S1-S5. (Набор REV - 4)

## **2. Запуск/Остановка управления клеммами**

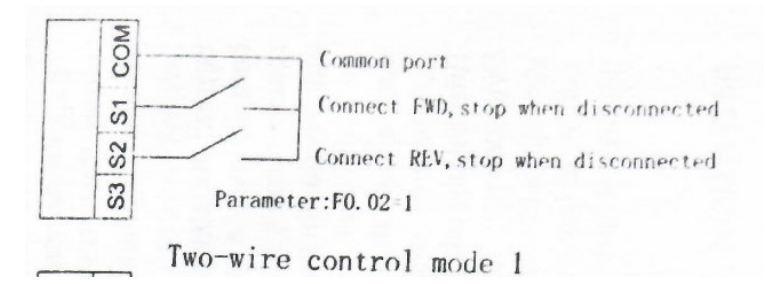

S3 S2 S1 COM Общий порт Подключить FWD, остановить при отключении Подключить REV, остановить при отключении Параметр: F0.02-1 Режим двухпроводного управления 1

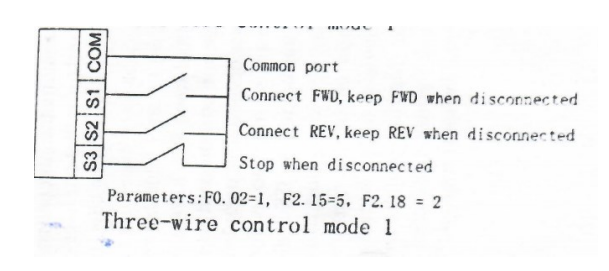

S3 S2 S1 COM Общий порт Подключить FWD, удерживать FWD при отключении Подключить REV, удерживать REV при отключении Остановить при отключении Параметры: F0. 02 = 1, F2. 15 = 5, F2. 18 = 2 Режим трехпроводного управления 1

# **3. Режим установки частоты инвертора**

Режим установки частоты инвертора устанавливается с помощью F0.03. Когда F0.03 = 0, рабочая частота устанавливается потенциометром. Когда  $F0.03 = 3$ , рабочая частота вводится AVI (0-10В может быть подключено с помощью потенциометра); когда F0.03 = 5, рабочая частота вводится ACI (4-20мA). Когда F0.03 = 2, он управляется внешним зажимом (значение переключателя установлено на увеличение / уменьшение частоты).

# **4. Список параметров**

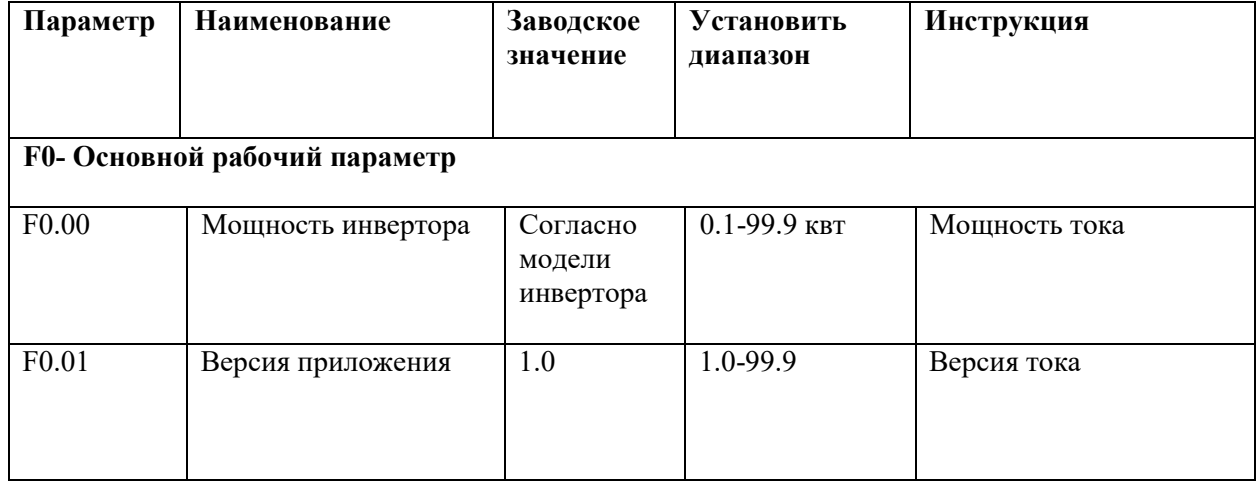

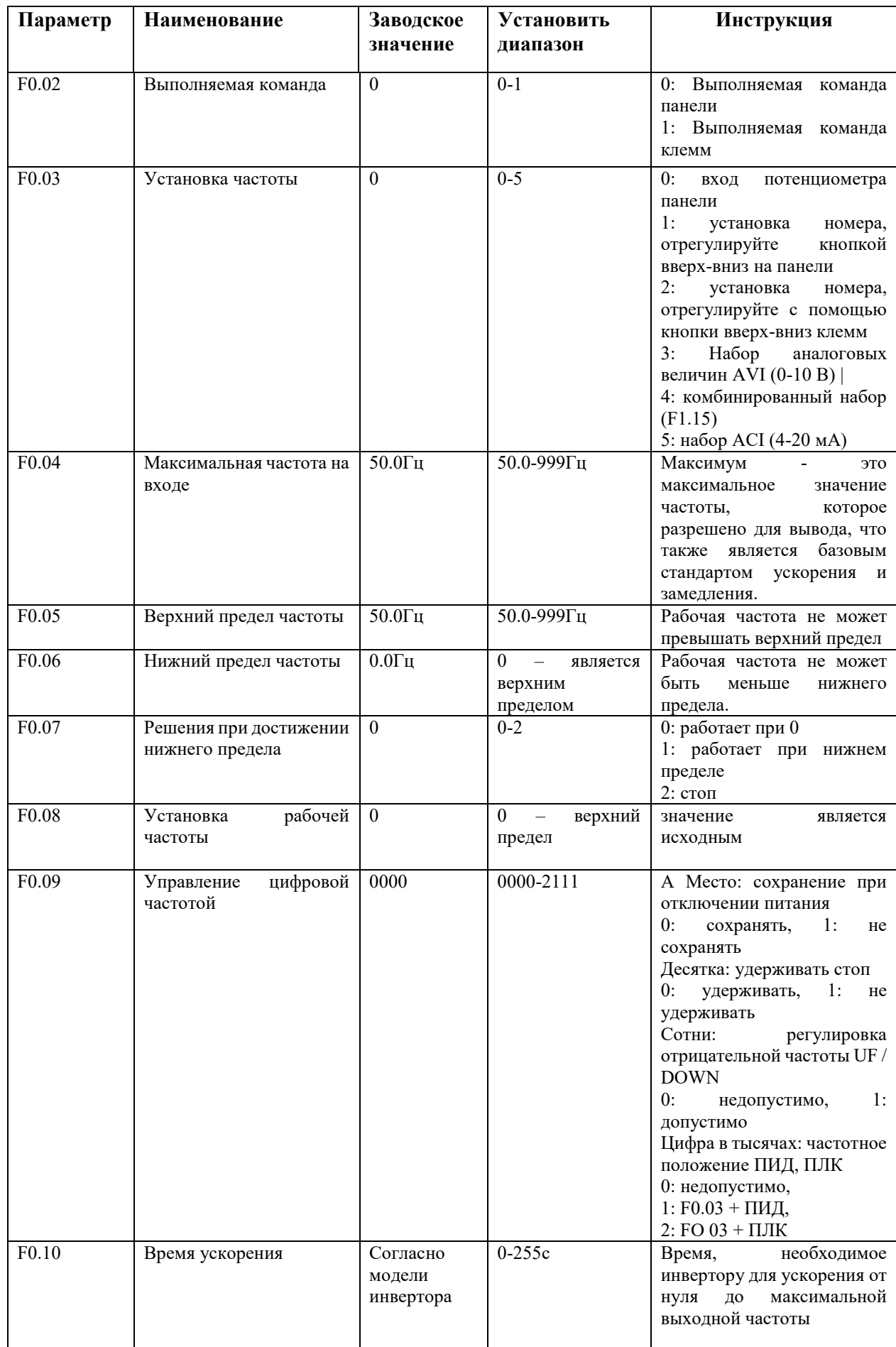

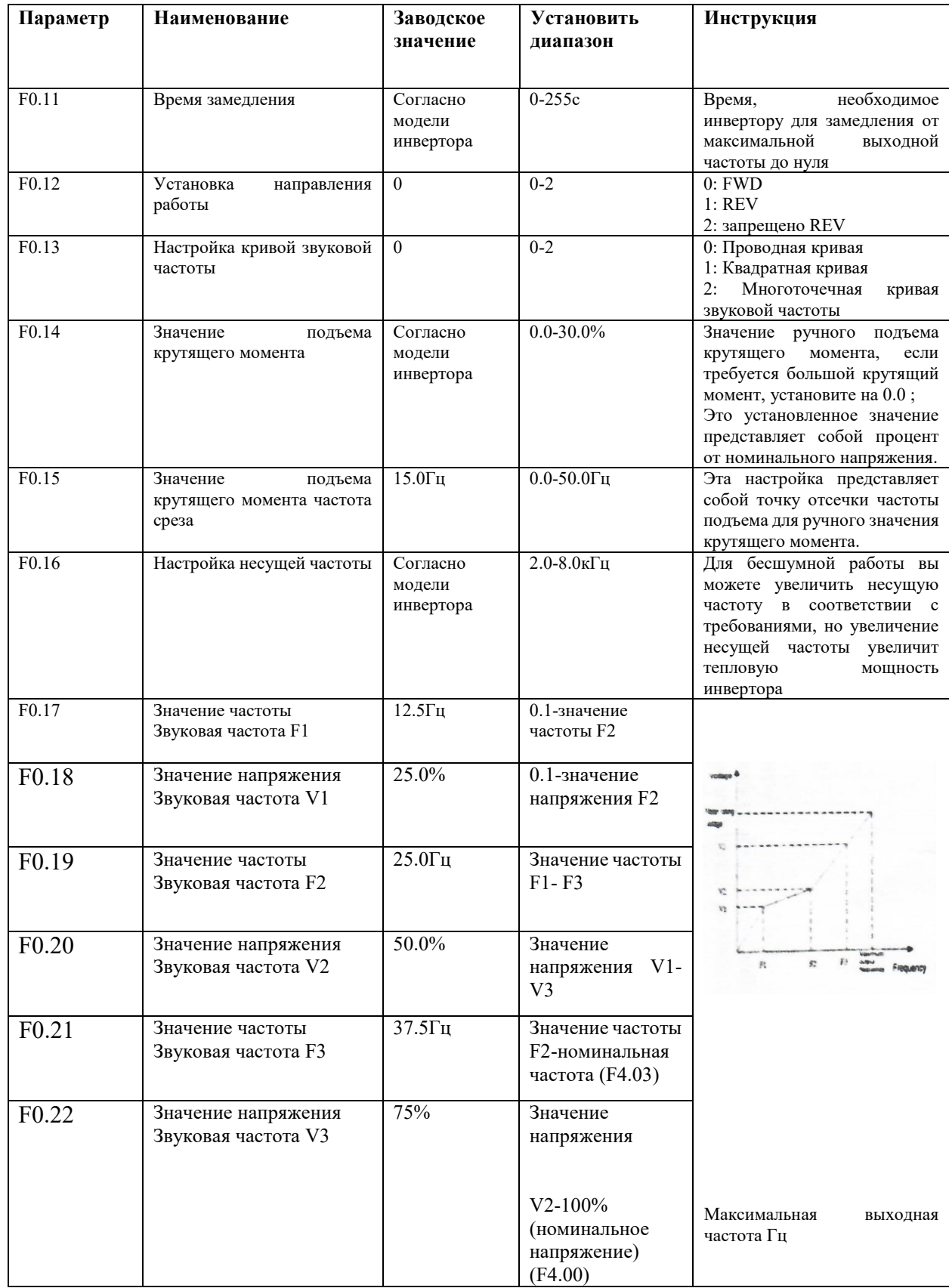

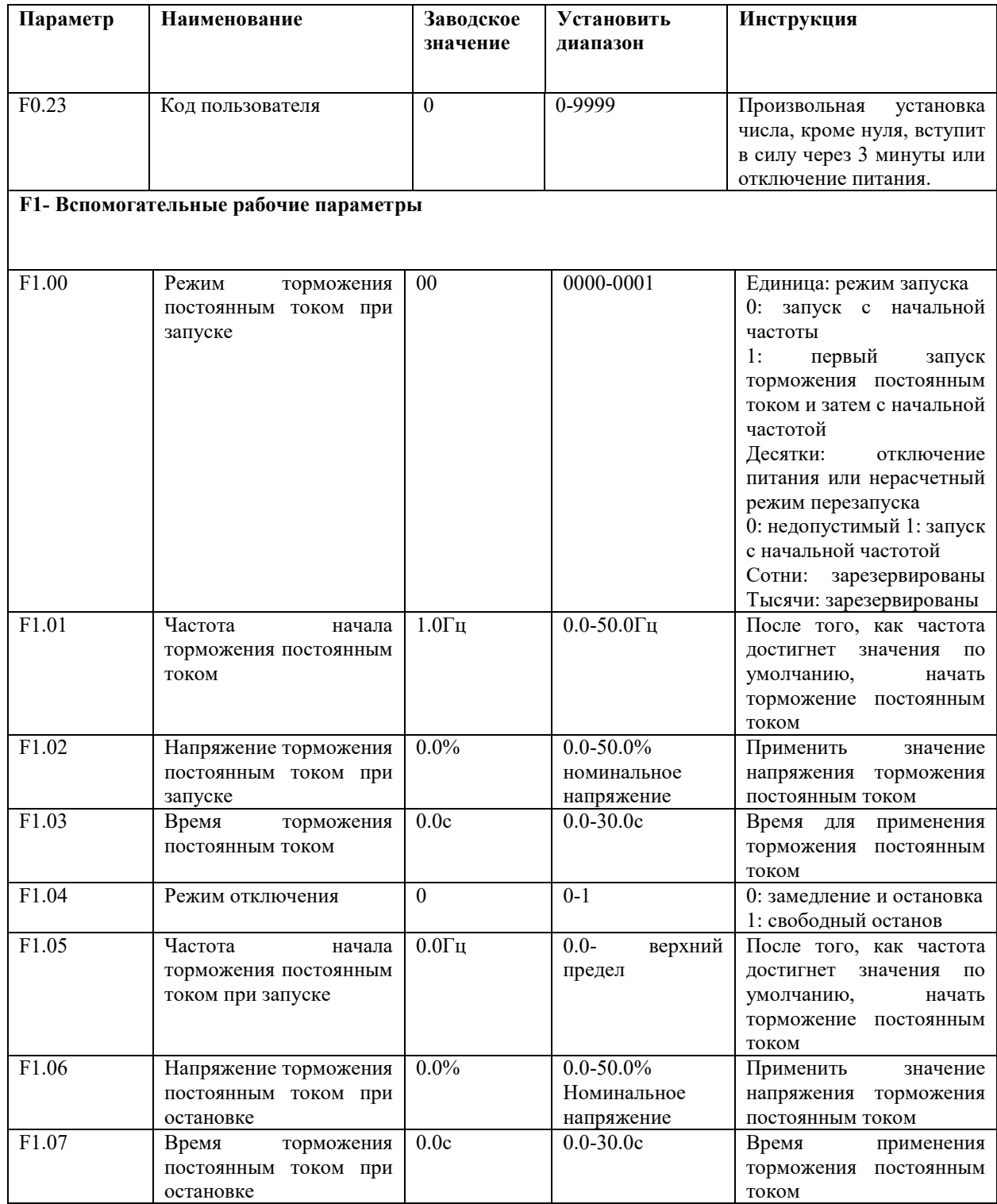

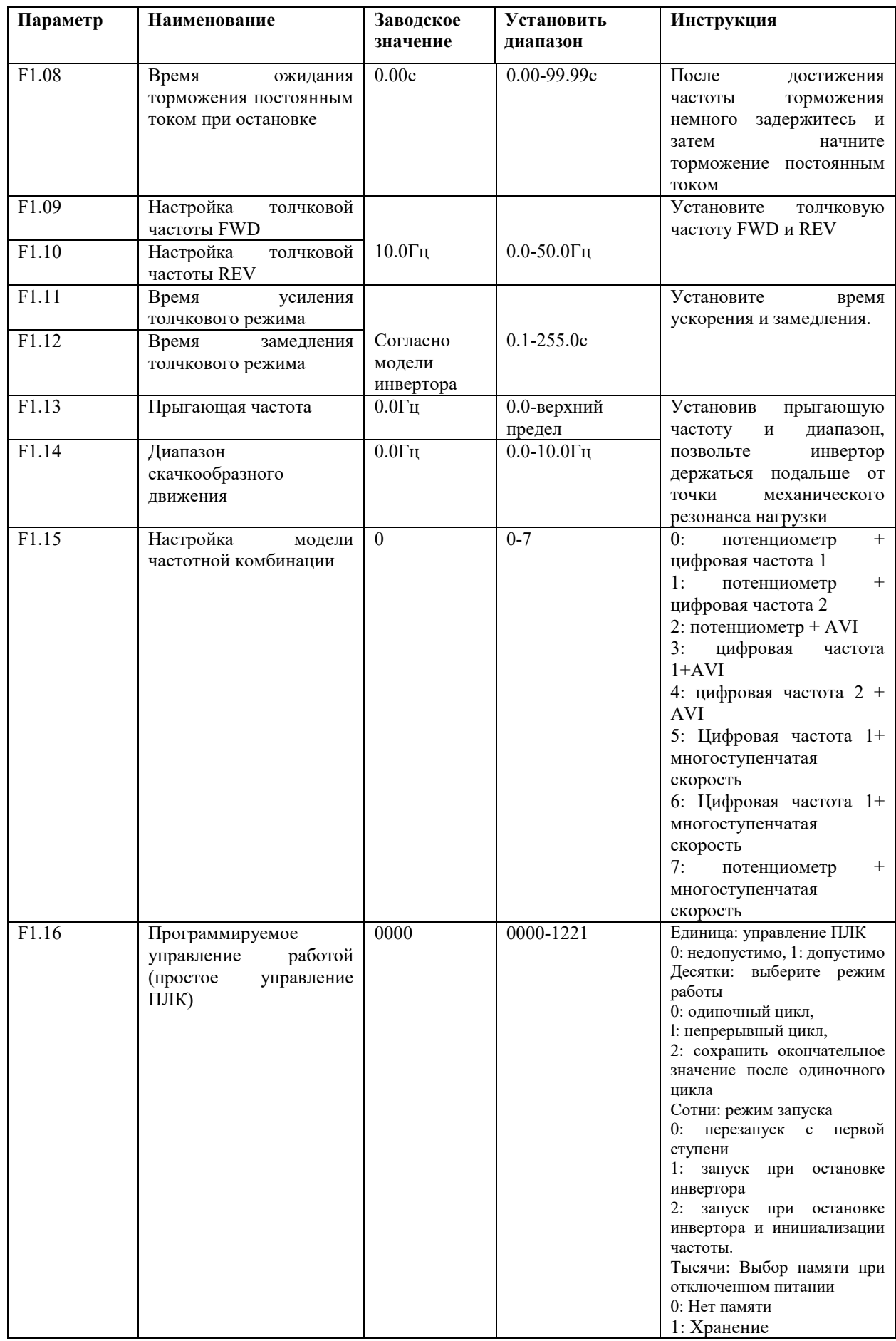

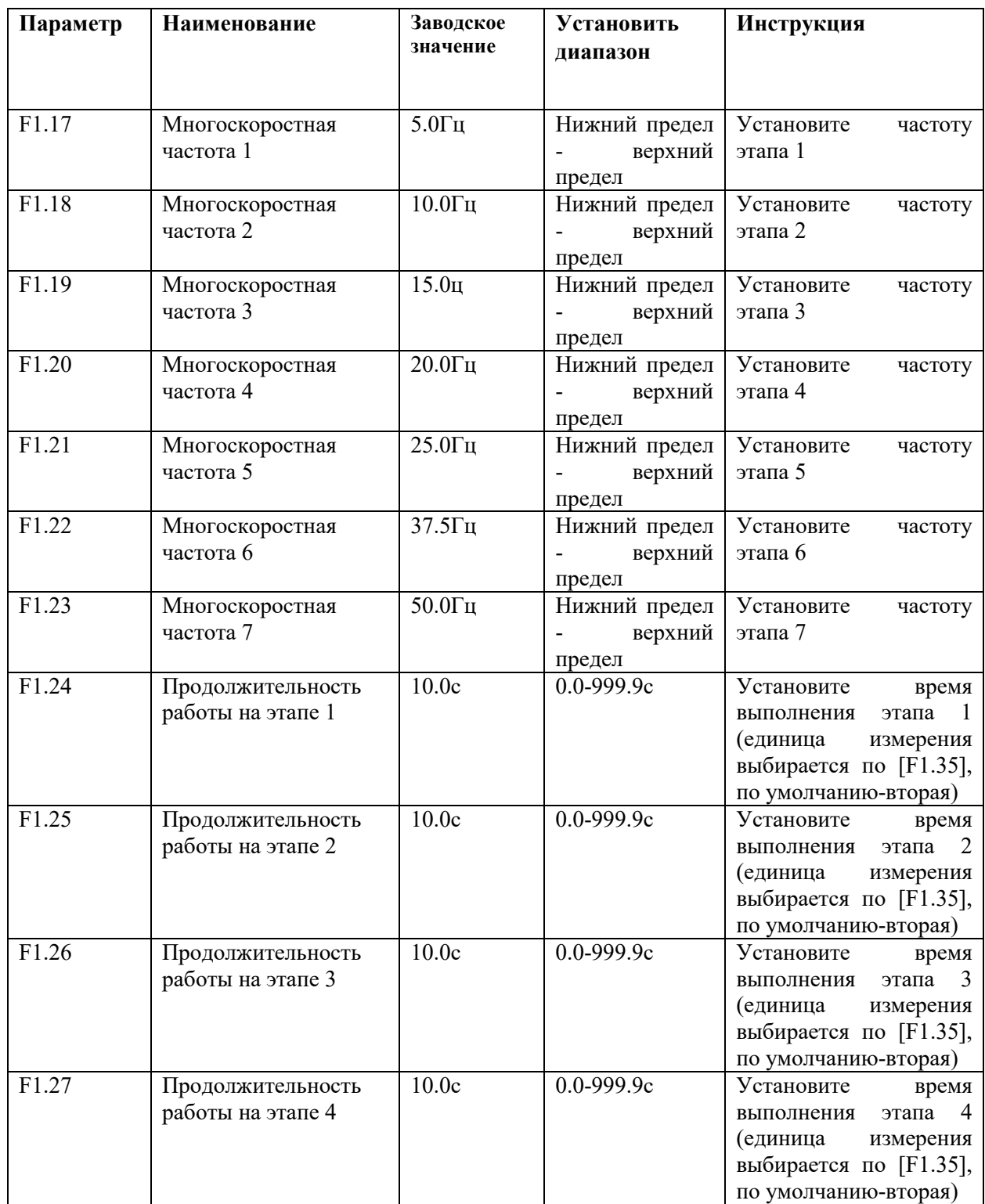

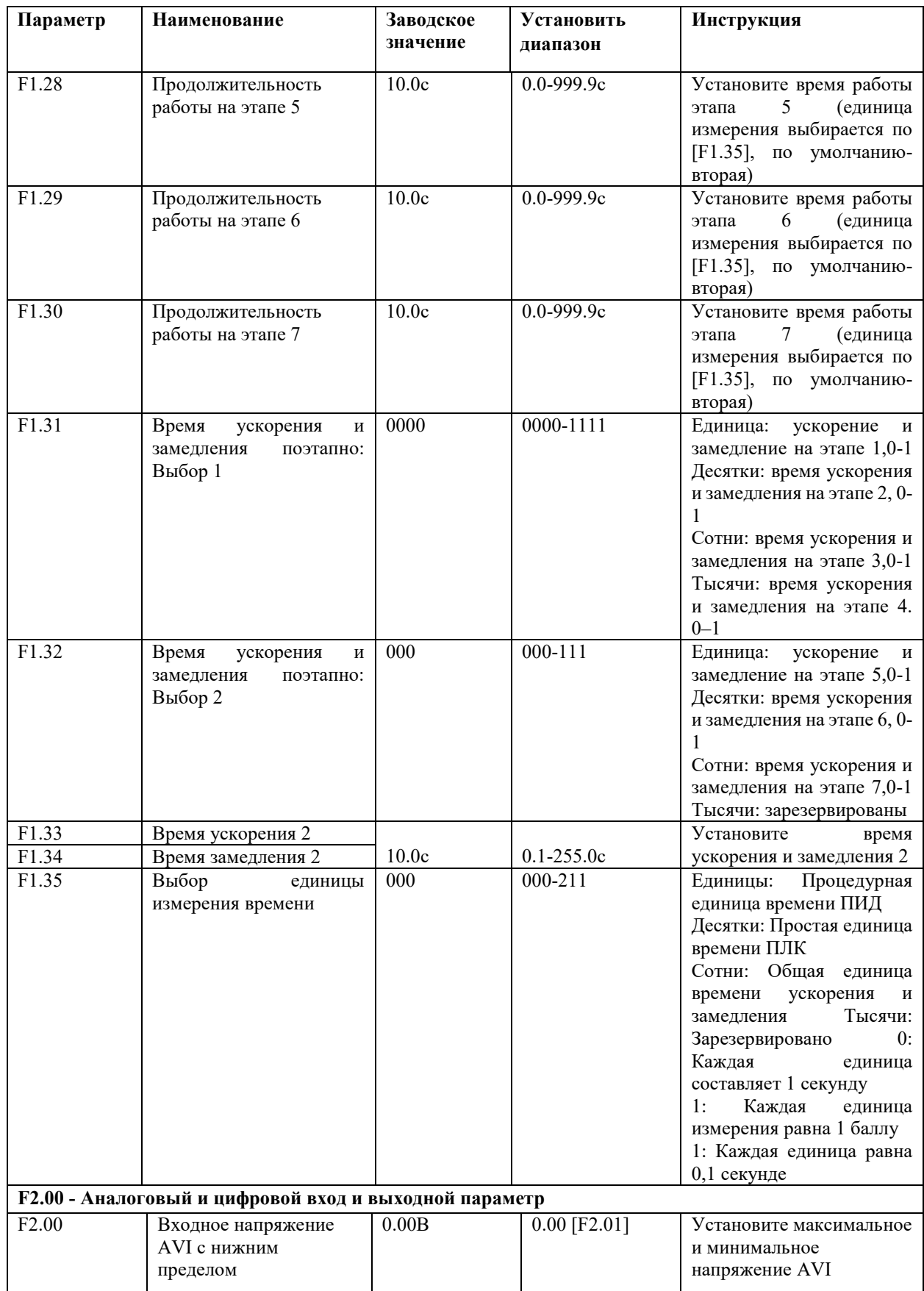

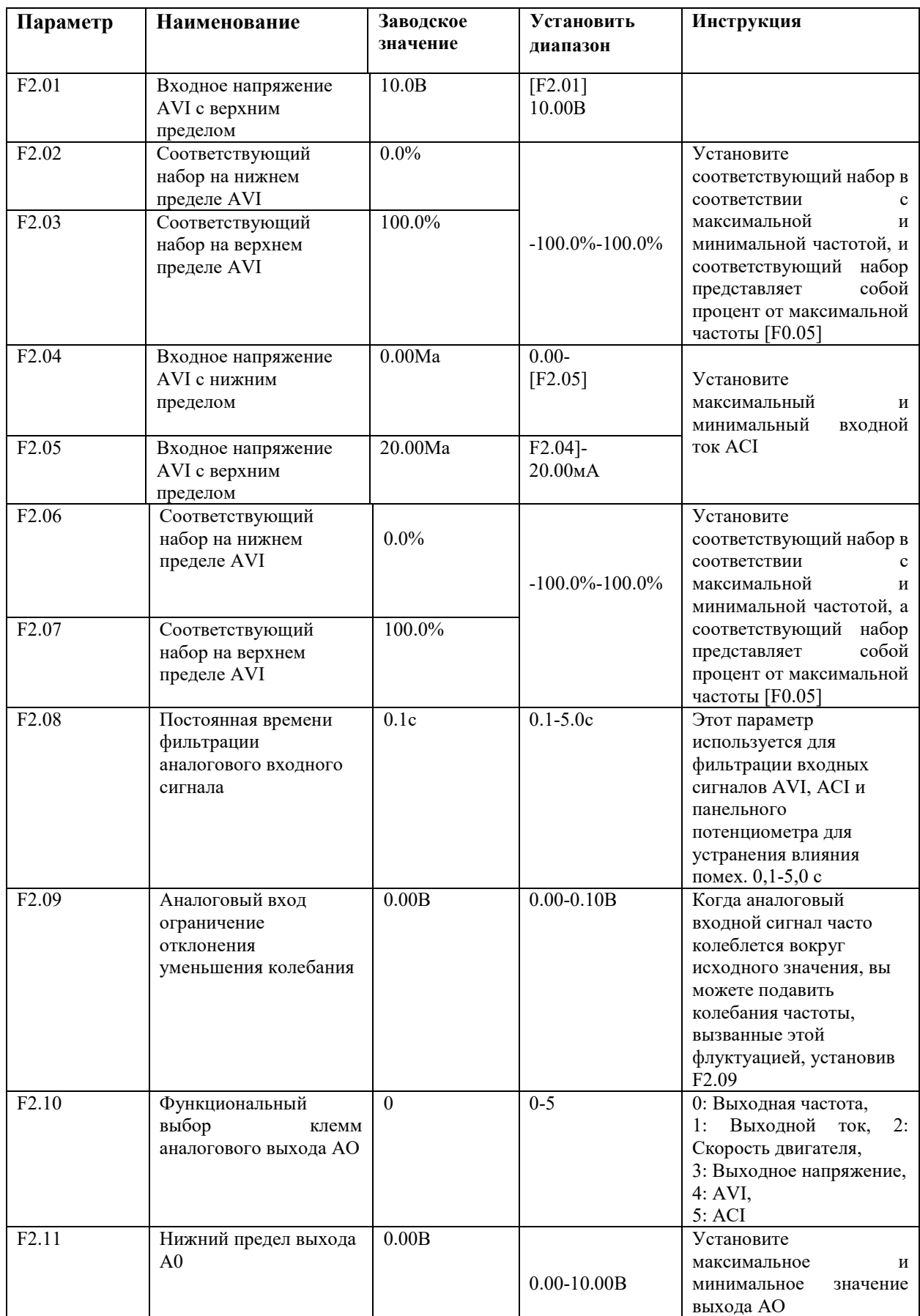

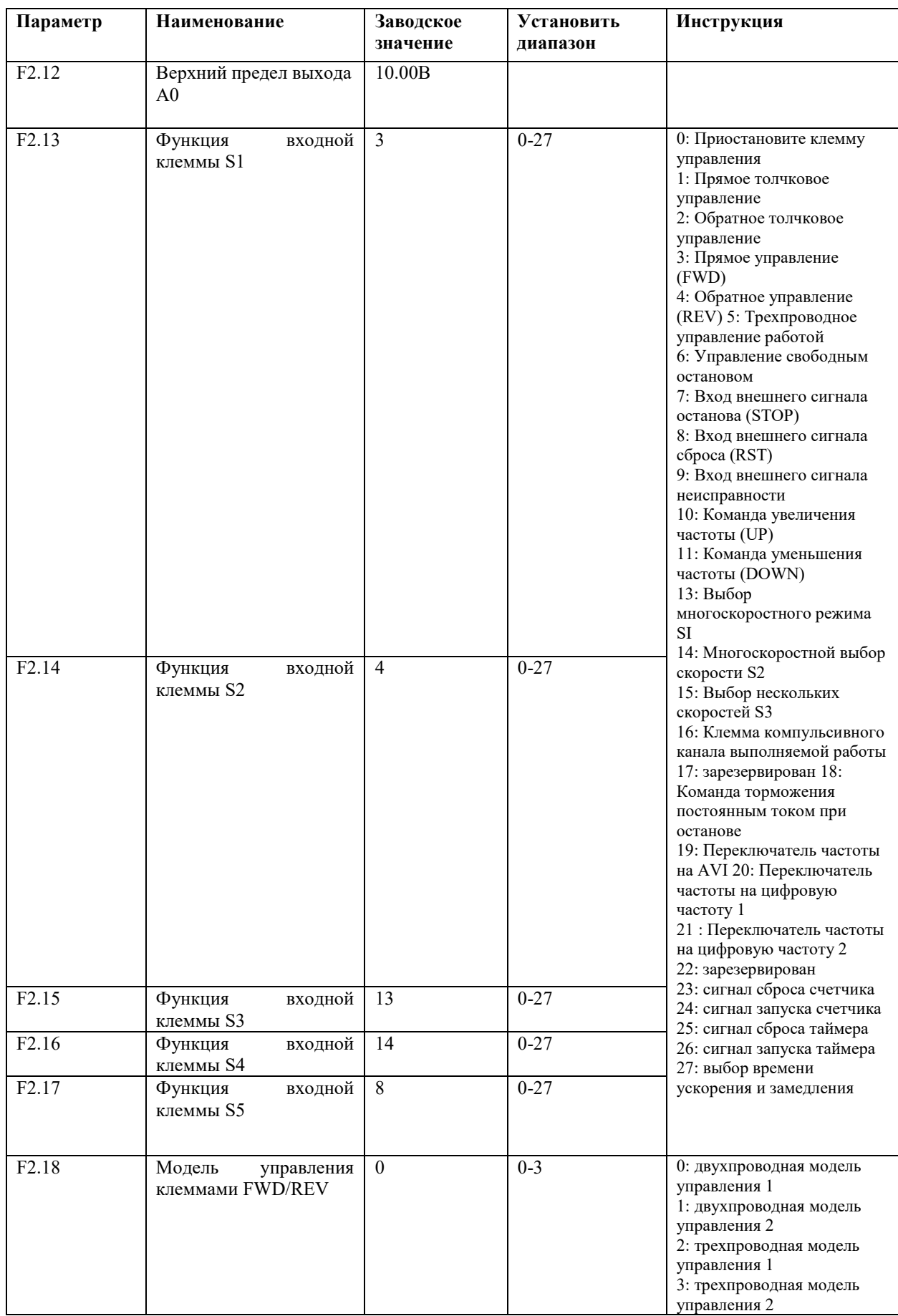

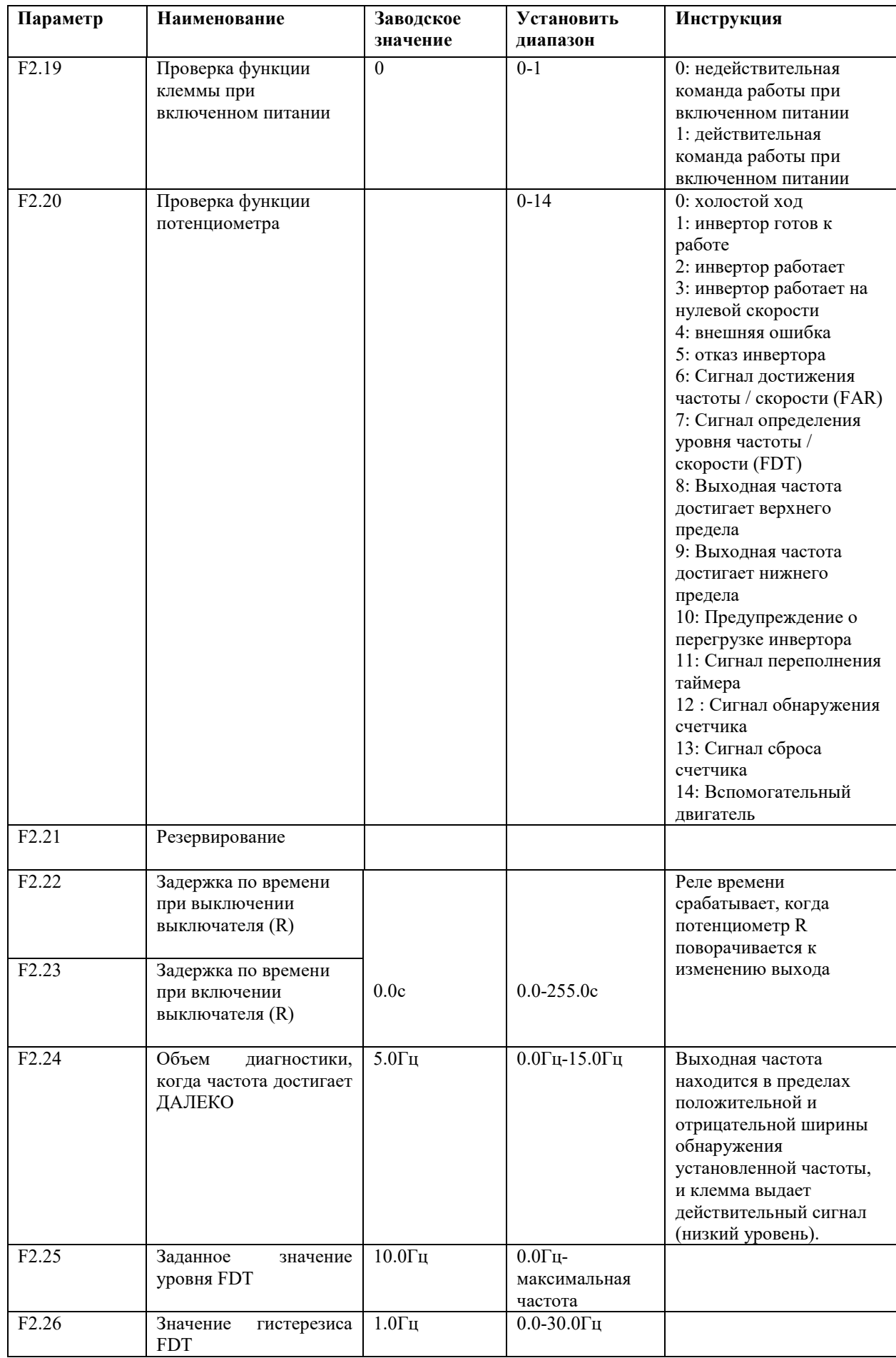

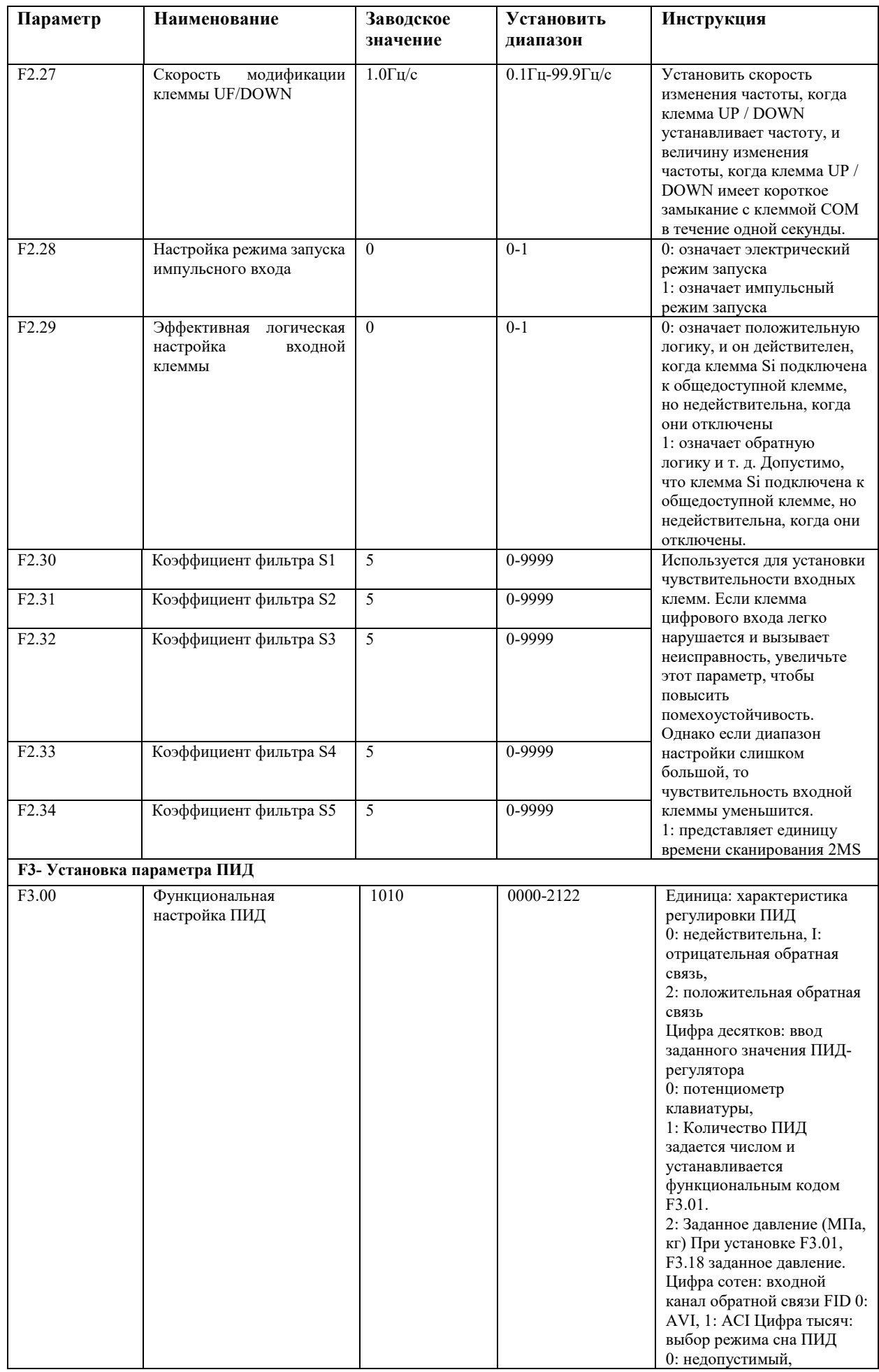

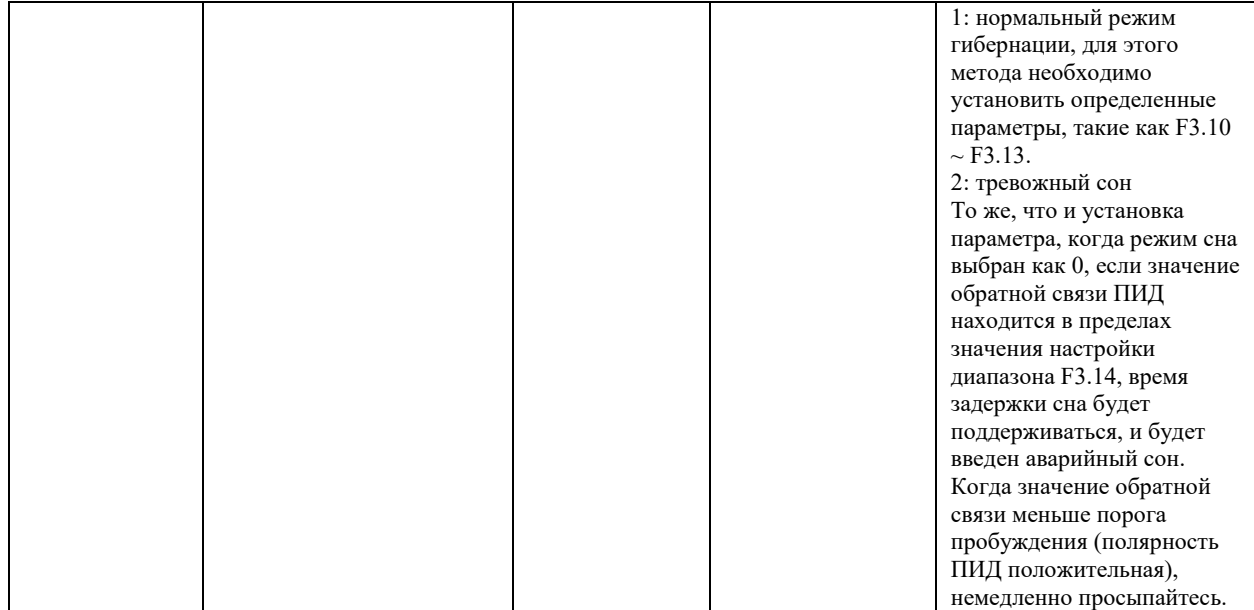

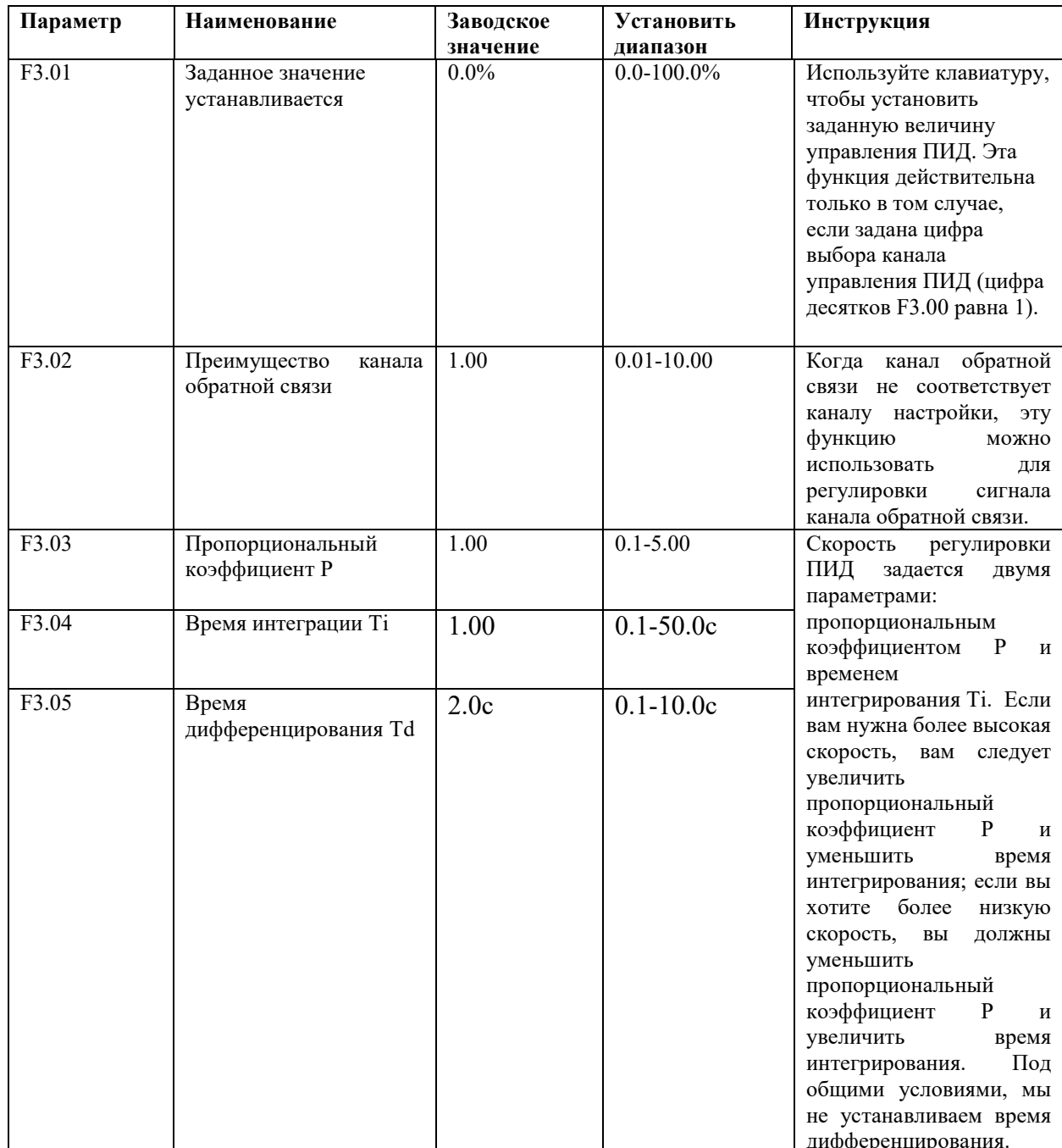

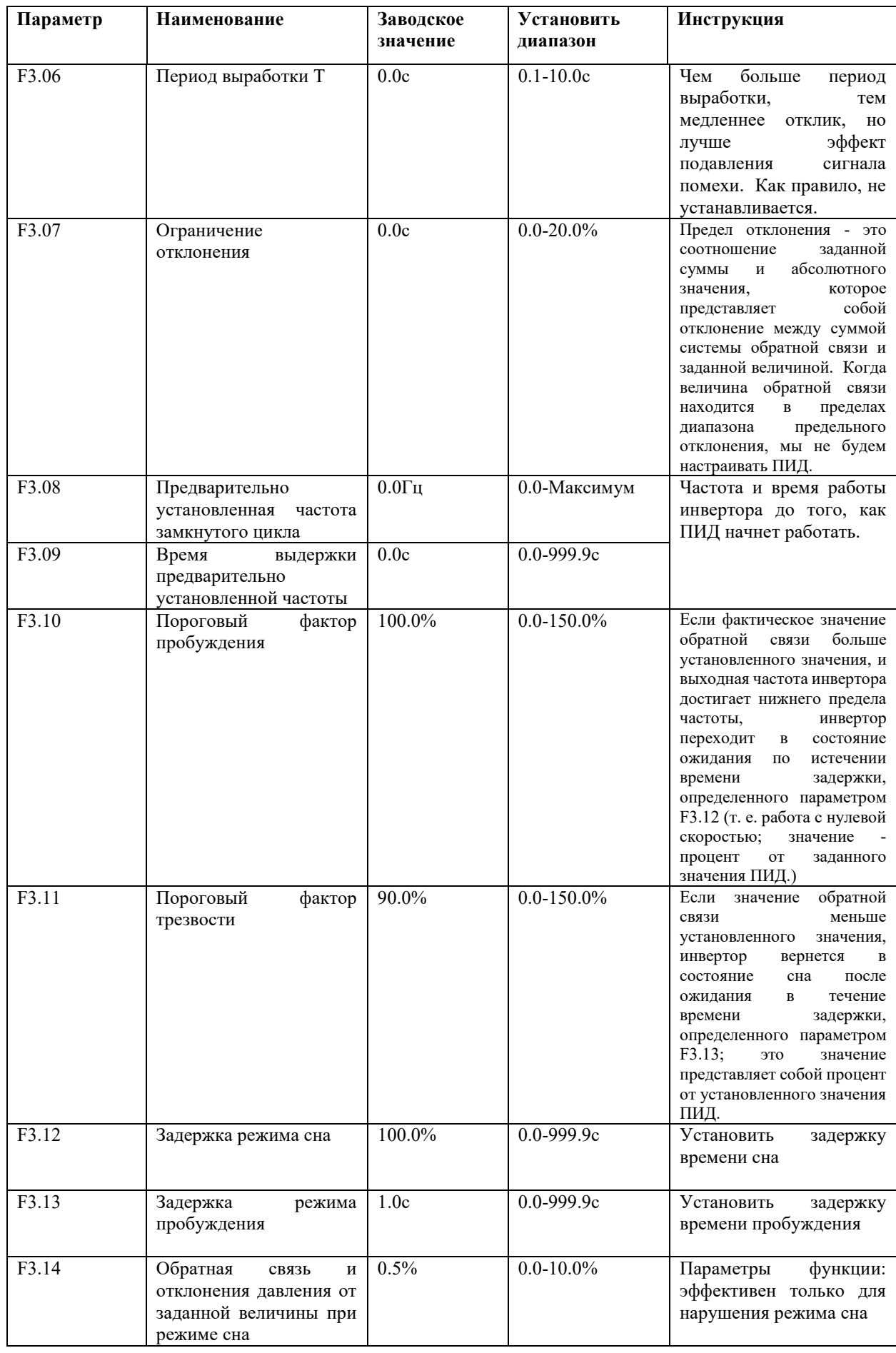

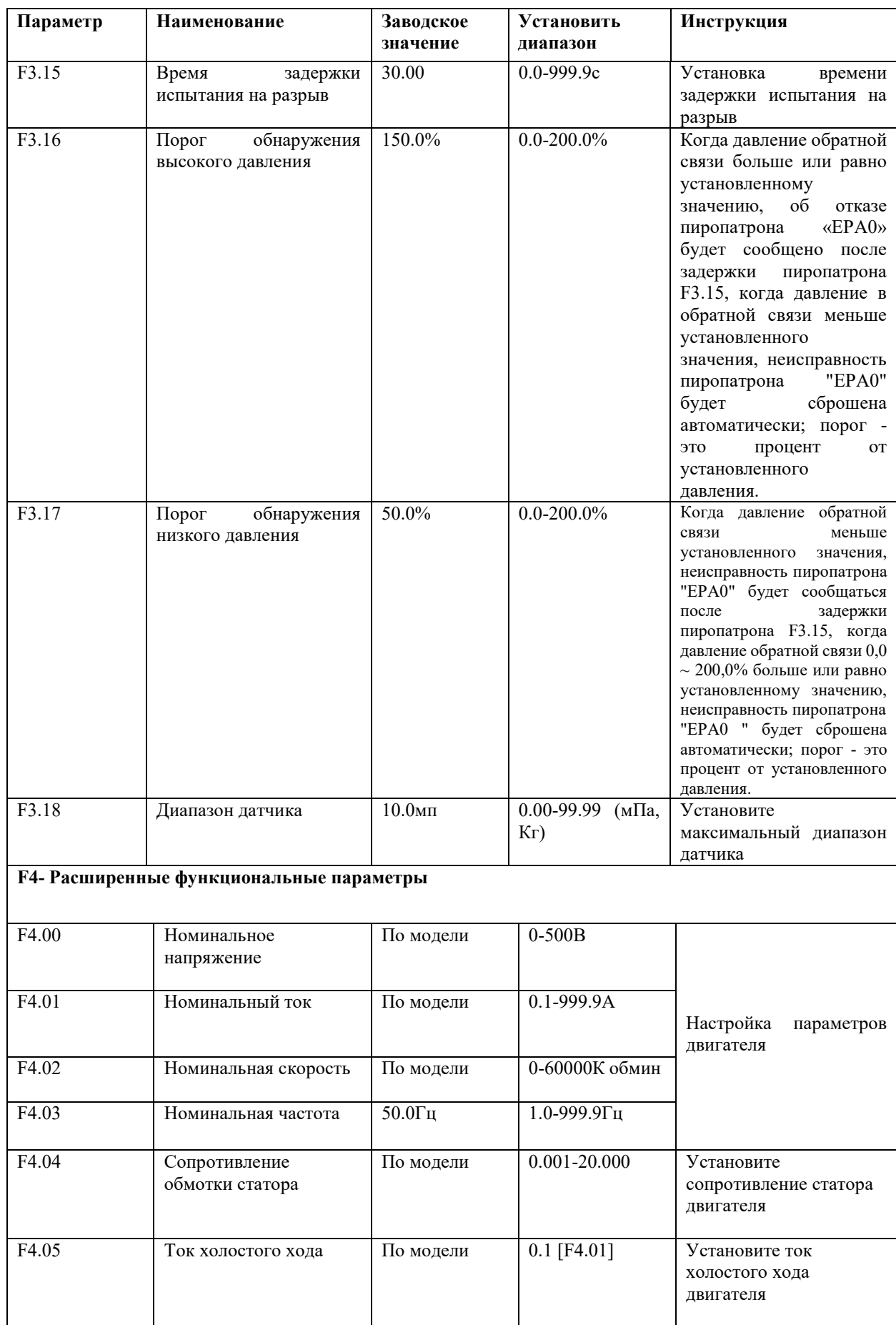

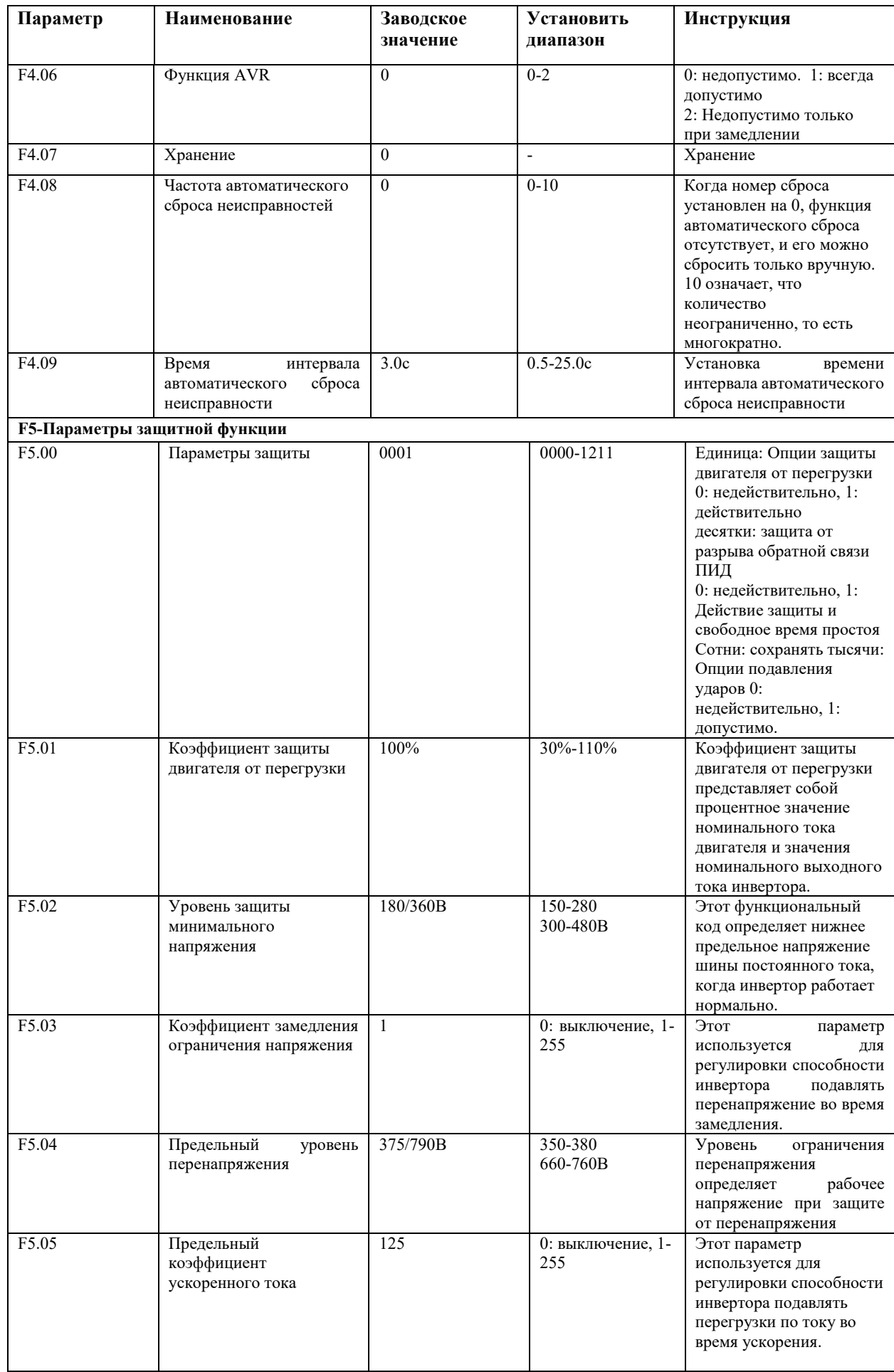

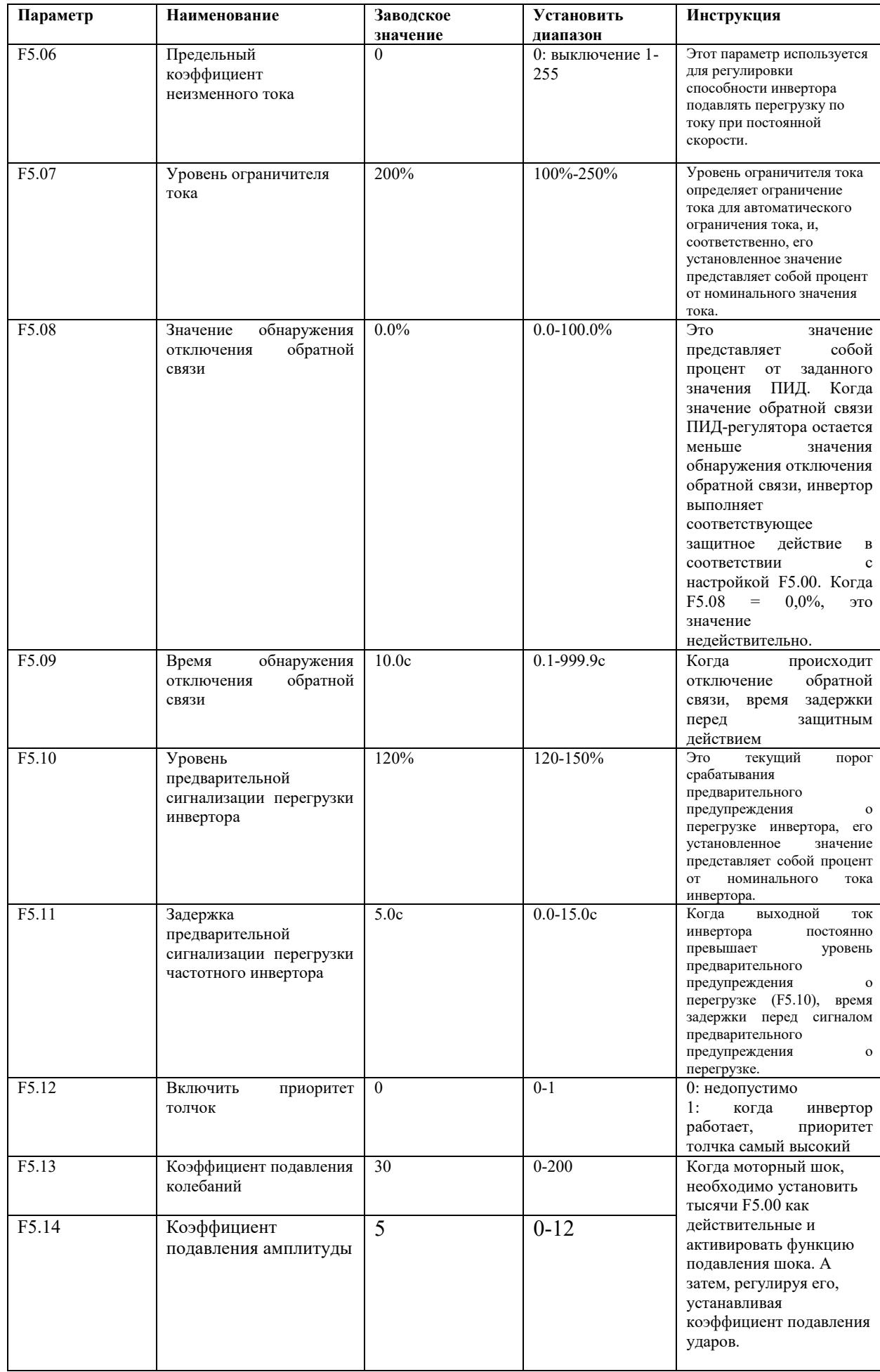

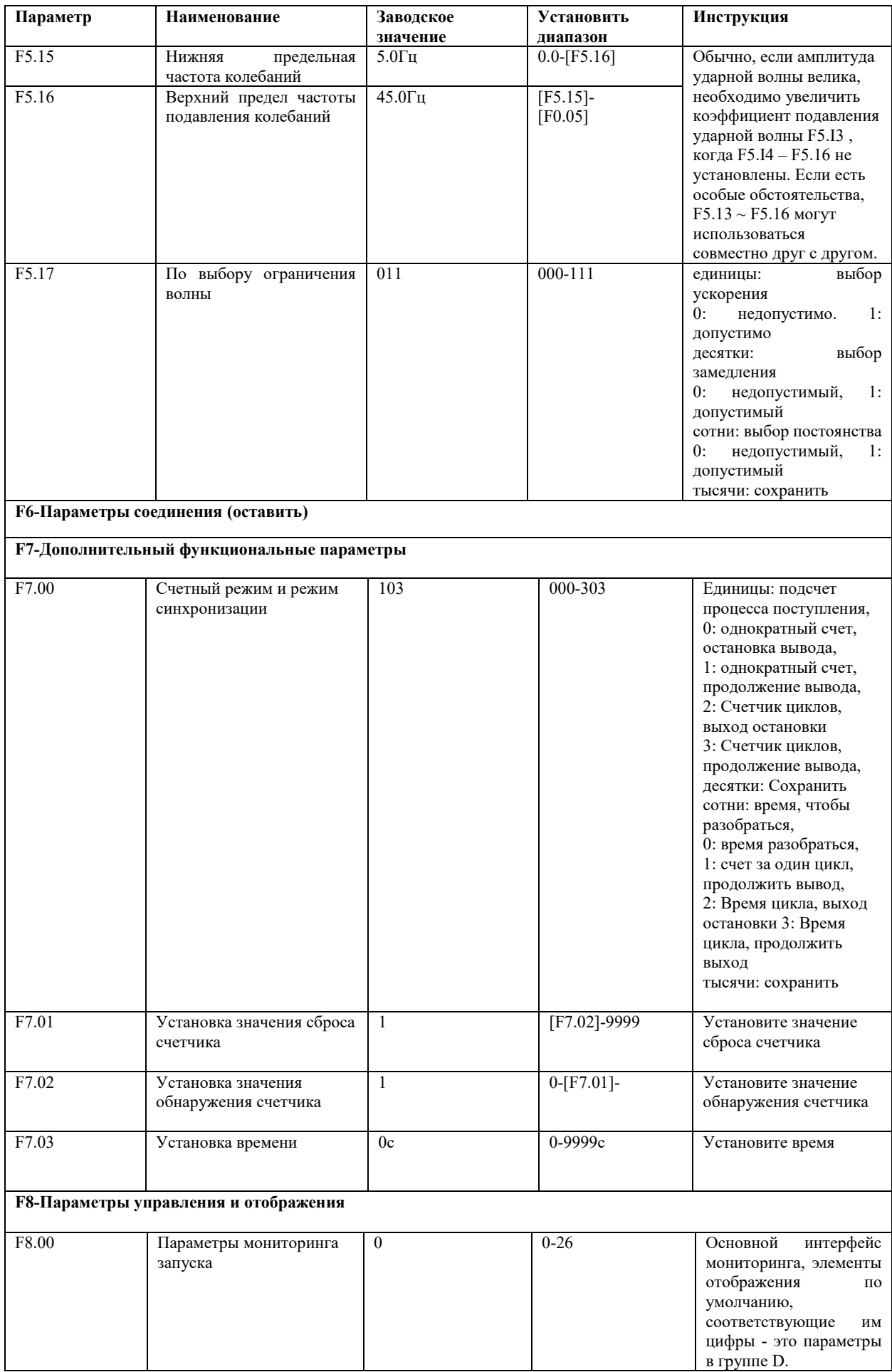

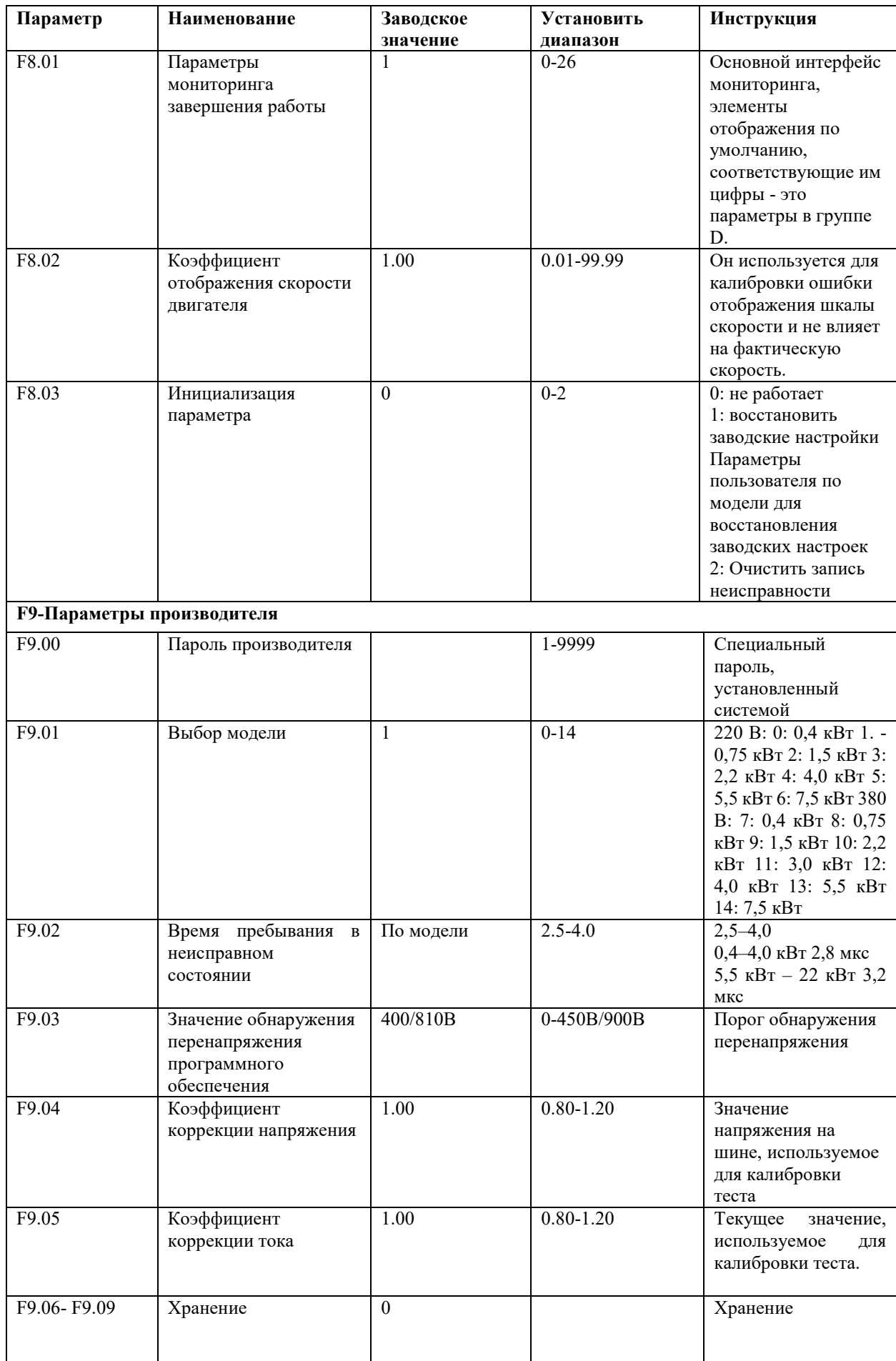

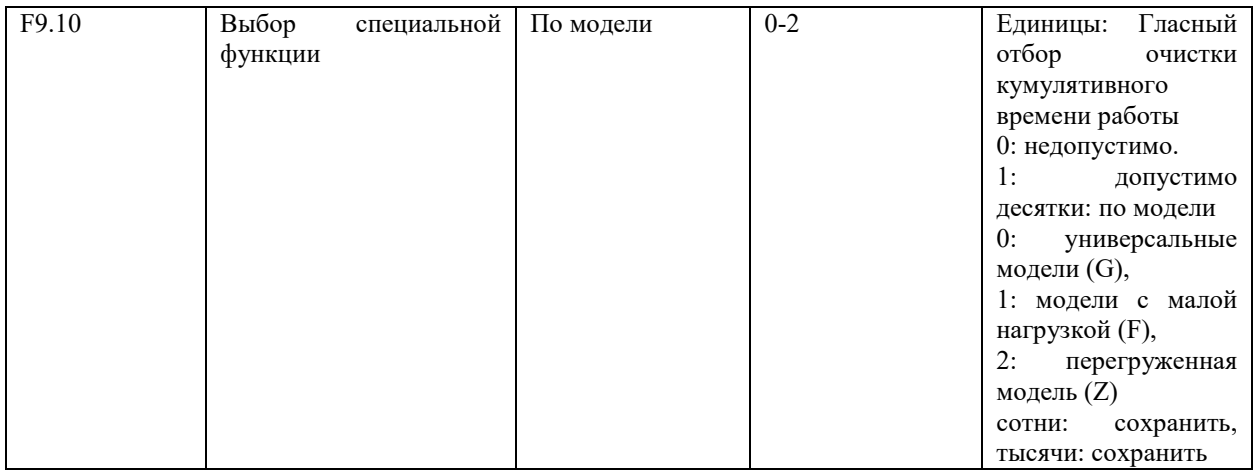

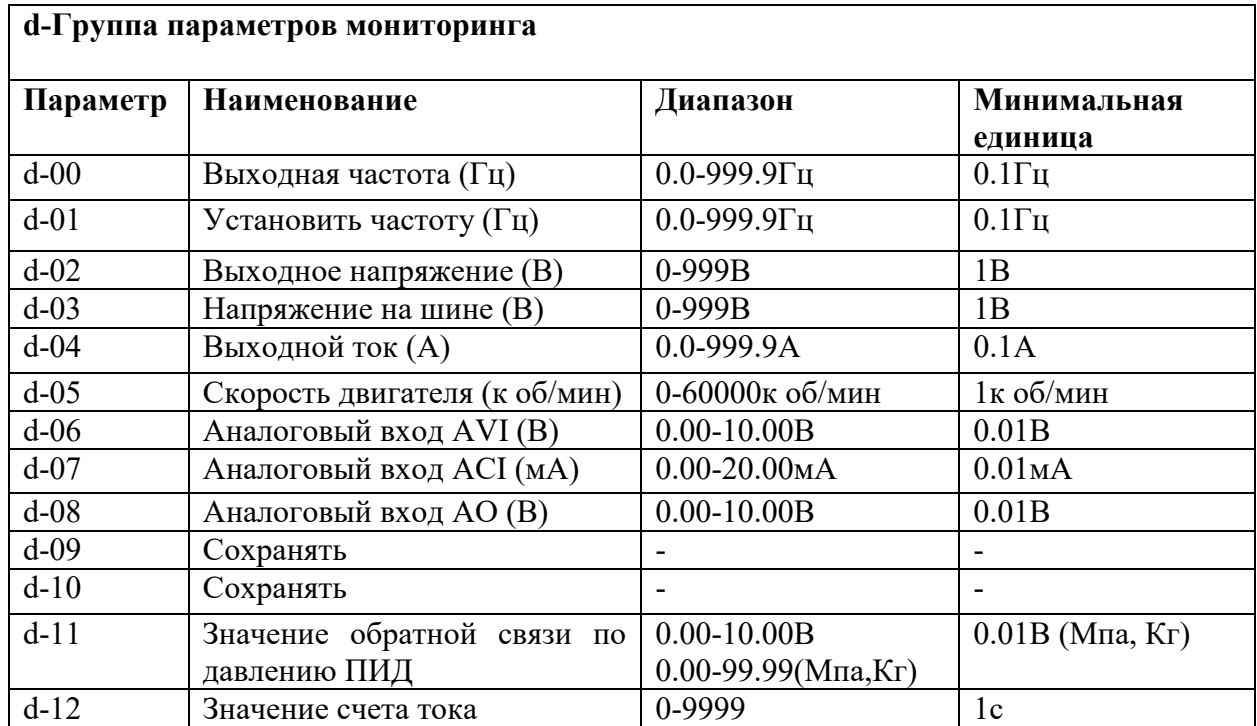

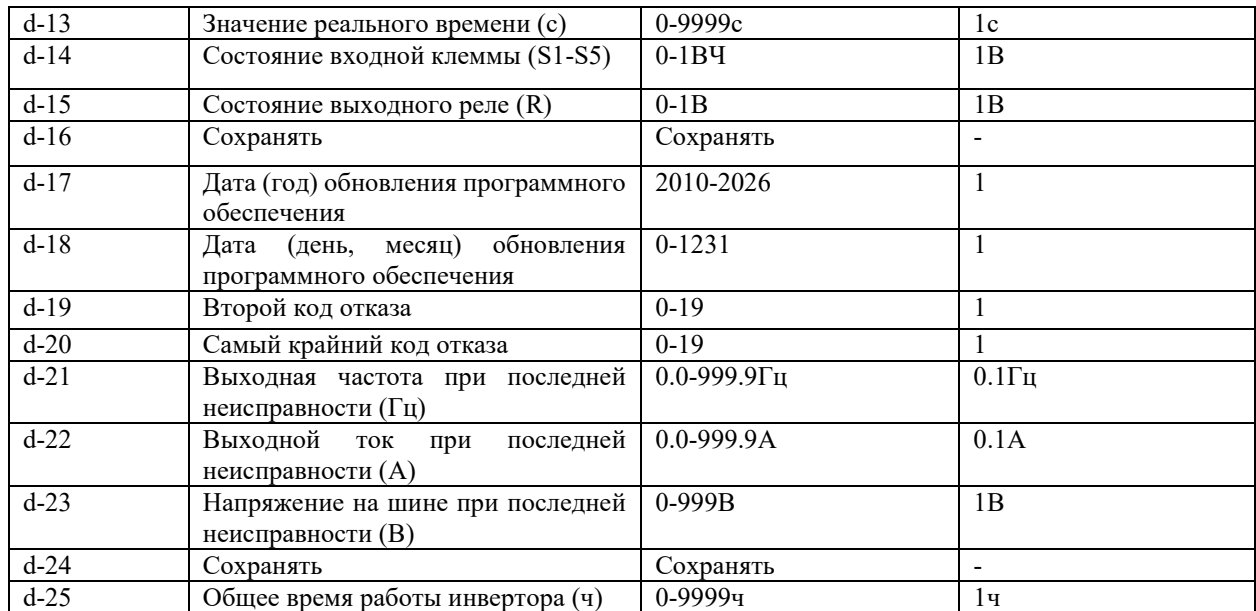

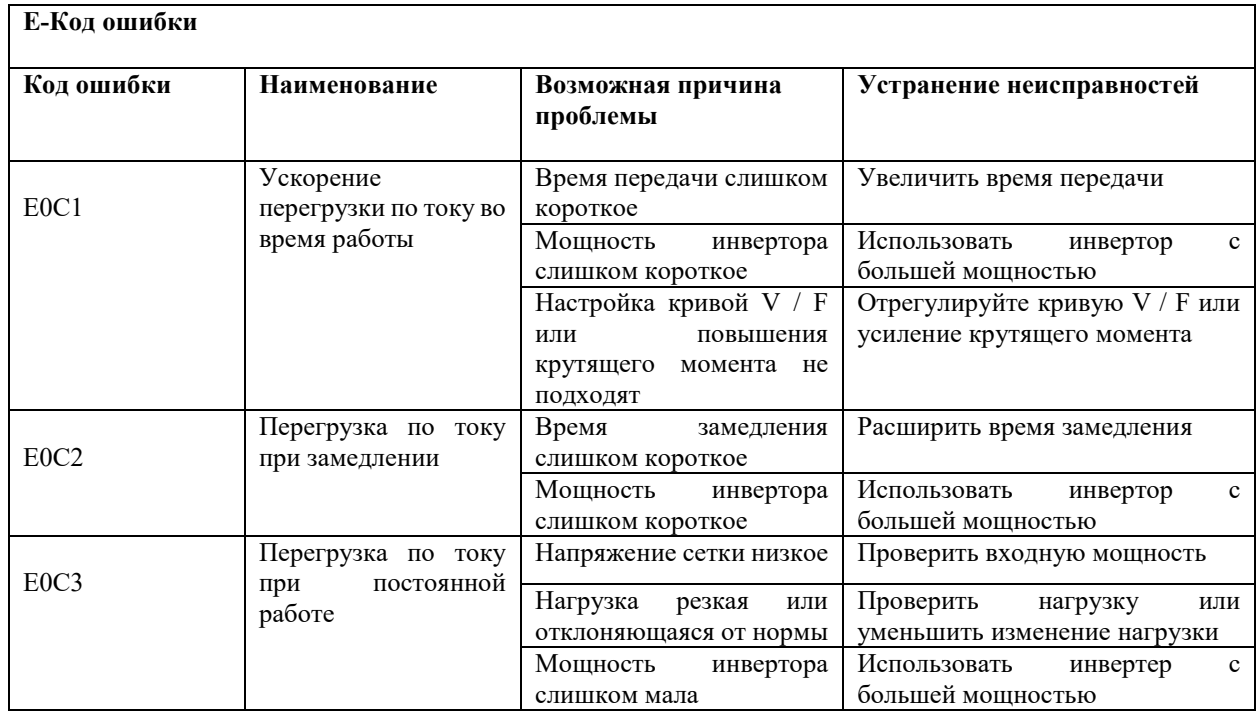

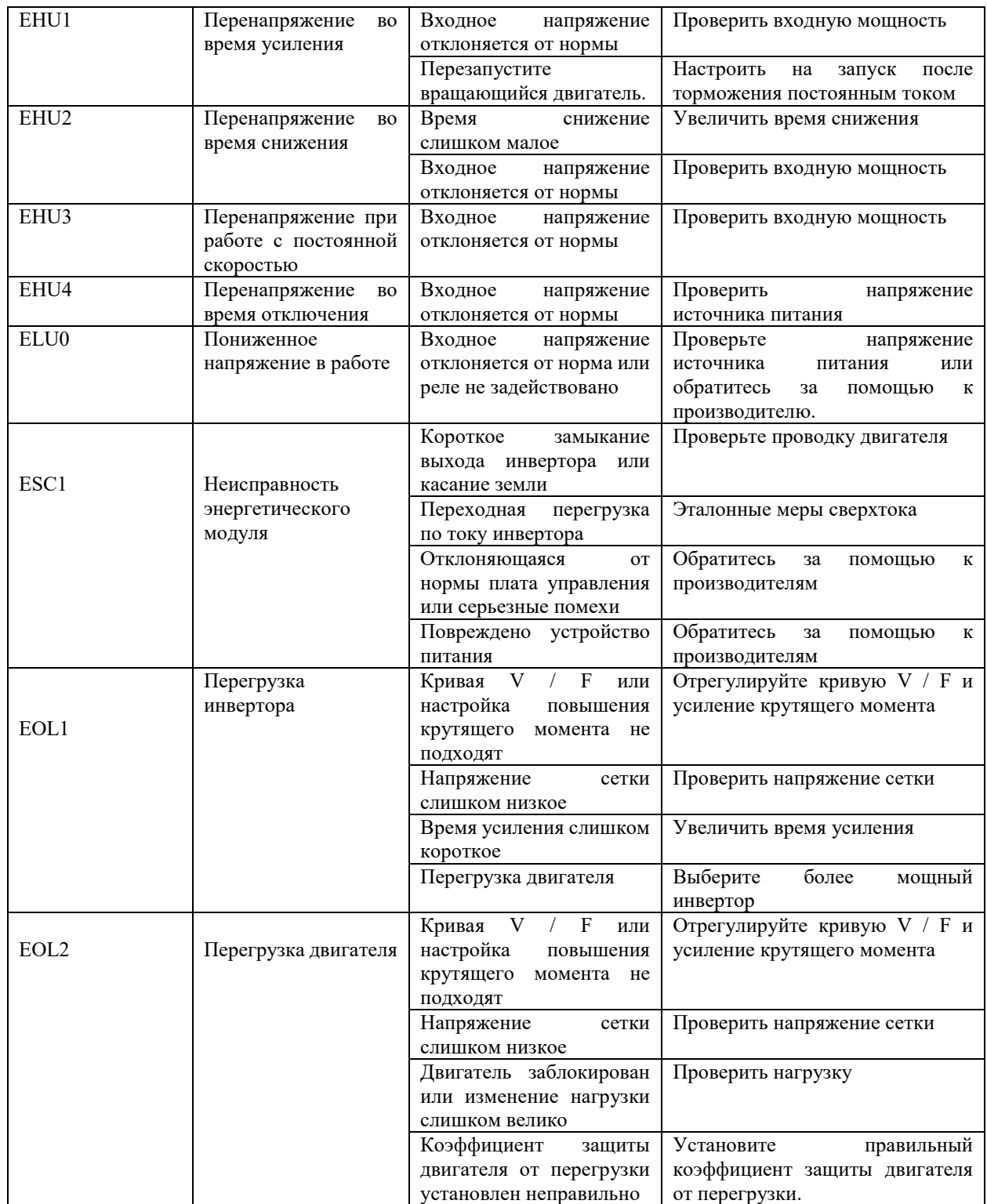

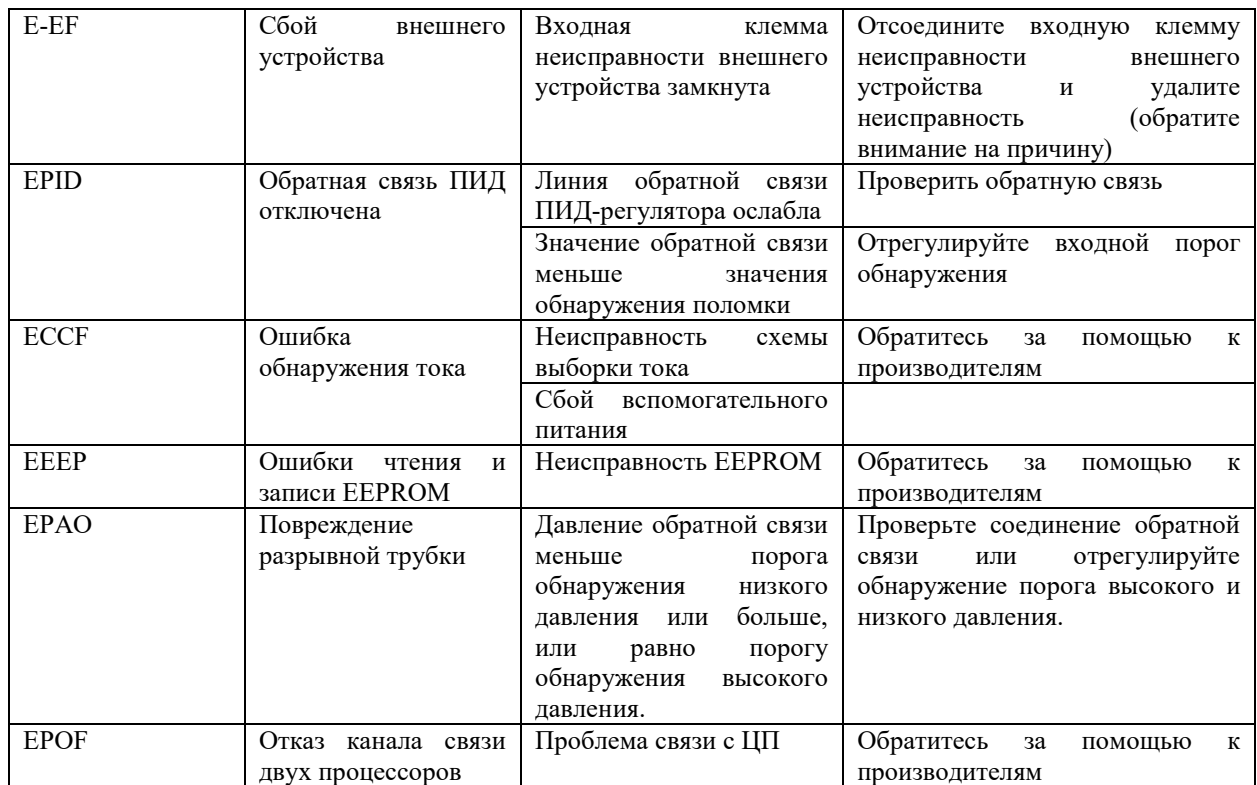

#### **5. Случаи применения**

#### **(1) Контроль инвертора постоянного давления и водоснабжение**

## **A: Управление с помощью электро-контактного манометра (самый простой способ управления)**

Используйте электрический манометр для контроля давления воды. Необходимо только подключить два провода, один от зеленых игл, один от черных игл, были подключены к двум верхним из трех клемм на электрическом контактном манометре (некоторые манометры могут отличаться). Когда давление воды низкое, черная игла будет помещена под зеленую стрелку, и инвертор находится в состоянии ускоренного пуска. Когда давление воды высокое, черная игла будет помещена на зеленую стрелку, и инвертор находится в состоянии остановки замедления. За ним очень легко ухаживать.

Для этого инвертора шаги, следующие:

- 1.Возьмите два провода от электрического контактного манометра, один из которых должен быть подключен
- к S1, а другой к клемме COM (нет необходимости различать положительную и отрицательную клеммы).
- 2. Установите параметр F0.02 = 1 и выберите управление запуском внешней клеммы.
- 3.Поверните ручку регулировки скорости на панели до максимума.
- 4.Настройка параметров инвертора: F2.13 = 3 (по умолчанию), FO. 10 = 80, F0.11 = 80, F2.19 = 1

Инвертор автоматически запустится при включении питания. Если он не запускается, можно использовать провод, напрямую соединяющий S1 и COM. Если инвертор не запускается, это означает, что что-то не так с внутренними настройками инвертора. Если его можно активировать, это означает, что что-то не так с датчиком внешнего электрического контакта или проводами. Можно проверить, подключены ли два провода к электрическому контакту. Его следует включать, когда черная метка расположена ниже зеленой кнопки, ее следует выключать, когда черная метка находится над зеленой кнопкой.

#### **B: Контролируется ПИД-регулятором подачи воды с постоянным давлением (задано AVI)**

Используйте функцию управления ПИД, которая установлена внутри, для регулировки и управления ПИД, а для сбора давления воды используйте датчики давления или удаленный манометр. Шаги:

1.Подайте сигнал давления воды на удаленном манометре на GND, AVI, 10V. Если это 2-проводный датчик давления, подключите к GND, AVI. Значение обратной связи по напряжению можно увидеть в параметре d-06.

2.При использовании режима запуска с панели установите параметр F0.02 = 0. Если для запуска используются внешние клеммы, установите параметры  $F0.02 = 1$ ,  $F2.13 = 3$  (по умолчанию),  $F2.19 = 1$ , линия сигнала запуска подключена в S1 и COM.

3.Настройки параметров: F0.10 - 30. F0.11 = 30 время усиления и замедления, может быть отрегулировано в соответствии с фактическим применением

F3.00 = 1011. Отрицательная обратная связь ПИД, сигнал обратной связи выдается AVI, а данный ПИД определяется F3.01.

F3.01 используется для установки давления воды, диапазон 0-100. С помощью этого параметра отрегулируйте уровень давления воды, который можно отрегулировать до 20, а затем повторно отрегулировать в соответствии с реальной ситуацией.

4.Скорость ПИД-регулирования:

F3.03 = 1,00 (по умолчанию). Регулировка параметра значения P, значение P выше, скорость регулировки выше

F3.04 = 2.0 (по умолчанию). Регулировка параметра значения I, значение I выше, скорость регулировки медленнее

### **(2) Двухскоростной режим управления**

Требования к оборудованию: в режиме FWD используйте ручку потенциометра для регулировки скорости: в режиме REV используйте многоступенчатую операцию с низкой скоростью.

1. Настройка параметров: F0.02 = 1, F0.03 = 3, F1.  $17 = 10$  (скорость вращения REV 10 Гц)

2.Подключение: три провода потенциометра должны быть подключены к GND, сигналы AVland + 10V FWD подключены к S1 и COM, а сигналы REV подключены к S2 и COM. короткое замыкание между S2 и S3 (установите частоту, когда REV, и выберите значение настройки мультискорости 1).

### **(3) Управление толчка**

Оборудование, требующее управления толчка:

1. Настройка параметров  $F0.02 = 1$ ,  $F2.15 = 1$  (толчковый режим FWD),  $F2.16 = 2$  (толчковый режим REV). Частота толчкового режима FWD задается параметром FI.09, а частота толчкового режима REV устанавливается с помощью F1.10. Время толчкового ускорения задается параметром F1.11, а время толчкового замедления задается параметром F1 .12.

2.Подключение: толчковый сигнал FWD подключен к COM и S3, толчковый режим REV подключен к COM и S4.

#### **(4) Недостаточный крутящий момент на низкой скорости (резкий поворот)**

Постепенно изменяйте параметры F0.14 от малого до большого. Не устанавливайте чрезмерное значение вначале, потому что это может привести к перегрузке по току 0C. Отрегулируйте параметр до F0.15, что представляет собой частоту значения в списке отсечки крутящего момента.

### **(5) Нанесение на станок для резьбы, который использует card Weihong**

При нанесении на станок для резьбы, использующий card Weihong

1.Электропроводка: на карте Weihong имеется четыре провода, соответственно, широкий провод, низкоскоростной провод, среднескоростной провод и высокоскоростной провод. Эти четыре провода подключены к инвертору COM, S3, S4, S5 соответственно.

2. Настройка параметров: F0.02 = 1, F0.04 = 400 (устанавливается в соответствии с паспортной табличкой двигателя), F0.05 = 400 (устанавливается в соответствии с паспортной табличкой двигателя), F1.17  $= 100$ , F1.  $18 = 150$ , F1.19 = 200, F1.20 = 250, F1.21 = 300, F1.22 = 350, FI.23 = 400, F2.17 = 15, F2.19 = 1.

F4.03 = 400 (номинальная частота двигателя, устанавливается в соответствии с паспортной табличкой двигателя).

3.После завершения настройки параметров отключите питание, соедините клеммы COM и SI проводами. Затем включите оборудование. (Примечание: шпиндель может вращаться после включения, поэтому важна безопасность.

## **Сервис приносит пользу, а качество создает великолепие**

## **Уважаемый каждый пользователь:**

Благодарим вас за использование наших продуктов. Чтобы обеспечить вам наилучшее послепродажное обслуживание, прочтите следующие условия и завершите связанные с ними вопросы.

## **1. Объем гарантии на товар**

Гарантия распространяется на любые поломки, возникающие при нормальном использовании товара.

#### **2. Срок гарантии**

Гарантия на данный товар составляет двенадцать месяцев с даты продажи с завода. По истечении гарантийного срока можно получить долгосрочную техническую поддержку товара.

### **3. За пределами гарантии**

Любое нарушение требований из-за человеческого фактора, стихийных бедствий или проникновения воды, внешних повреждений, суровых условий окружающей среды и т. д., а также несанкционированный демонтаж, модификация и ремонт будут рассматриваться как отказ от гарантийного обслуживания.

## **4. Покупка товаров у посредников.**

Пользователи, которые покупают товары у дистрибьютора и агента, должны связаться с дистрибьютором или агентом в случае поломки товара. Пожалуйста, сохраните это руководство для использования в будущем при необходимости.